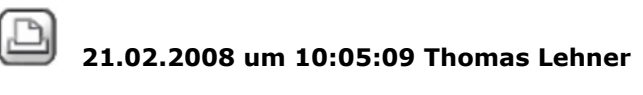

## **Spalte "DIN276" eintragen** Hallo, wie kann ich mehrere Positionen auf einen Rutsch einer DIN276-Kostengruppe über die Spalte "DIN276" zuordnen? Habe bisher noch nix gefunden per Programmhilfe. Gruß: Thomas 22.02.2008 um 10:05:23 Ulrike Kuenkele **RE: Spalte "DIN276" eintragen** Hallo Herr Lehner, ich rate meinen Kunden immer folgendes: Ist sicher nicht ganz das gelbe vom Ei aber schauen Sie mal, ob Sie damit leben können: siehe Anhang Den Wert im "Ausdruck" natürlich mit der gewünschten DIN Nummer versehen \*g\*! Schöne Grüße aus Würzburg Ulrike Künkele Hensel Datentechnik GmbH Anzeigen Spalteninhalt ändern.pdf, 551803 bytes  $\boxtimes$  22.02.2008 um 11:34:05 Thomas Lehner **RE: Spalte "DIN276" eintragen** Heureka!!! Hat prima geklappt. Vielen Dank für den Tipp! Gruß: Thomas EDIT: Und jetzt verstehe ich auch den Warnhinweis mit der Sicherung, die vorher angelegt werden soll. Dank der fummeligen Markierungsroutine in Allright wurden mir eben sämtliche LV-Positionen des Projektes umbenannt. Hatte aber vorher gesichert...zum Glück. Das ist aber doch alles nicht gerade prickelnd, was man hier an Performance bekommt oder sehe nur ich das so?? 22.02.2008 um 11:52:38 Heike Vogt (Nemetschek) **RE: Spalte "DIN276" eintragen** Hallo Herr Lehner, wenn Sie den Ausdruck "markiert" in "markiert AND Position" ändern, werden auch nur Positionen geändert. Freundliche Grüße Heike Vogt 22.02.2008 um 13:46:27 Thomas Lehner **RE: Spalte "DIN276" eintragen** Hat geklappt. Vielen Dank für die rasche und kompetente Mithilfe! Gruß: T.L.  $\boxtimes$  11.03.2010 um 09:33:45 Thomas Lehner **RE: Spalte "DIN276" eintragen** Habe das mal gewusst, aber nun weiß mein altes, krankes Hirn nicht mehr, in

welchem Feld(gemäß pdf-Datei von U. Künkele) ich das "markiert AND Position" eintragen muss. Kann mir jemand helfen? Gruß: T.

 $\boxtimes$  11.03.2010 um 10:16:50 Thomas Lehner

**RE: Spalte "DIN276" eintragen**

Erledischt. Im Feld "Filter" muss das rein. Gruß: T.